# Dotykový ovladač řady Cisco Room stručná referenční příručka

Klepněte na tlačítko Volat. 1

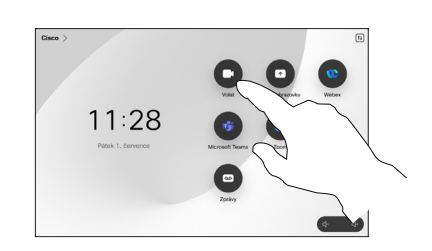

Zahájení hovoru Uskutečnění hovoru pomocí jména, čísla nebo adresy Přidání dalších osob do hovoru

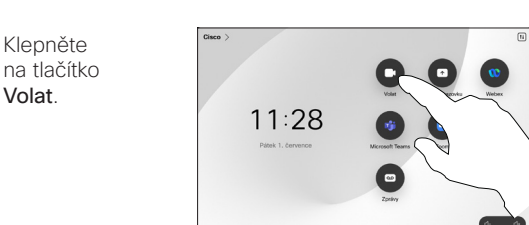

Klepněte na pole Hledat. Otevře se klávesnice. 2

Volat.

1

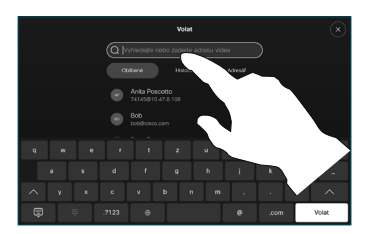

Zadejte jméno, číslo nebo adresu. Při zadávání se zobrazují shody a návrhy. Pokud se zobrazí odpovídající shoda, klepněte na ni, jinak pokračujte v zadávání. 3

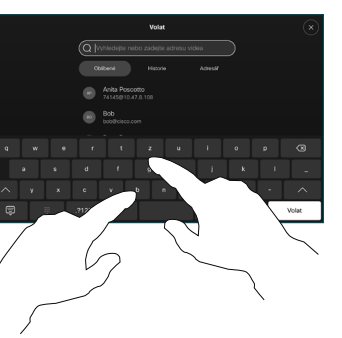

a výběru kontaktu klepněte na zelené tlačítko Volat a zahájíte hovor.

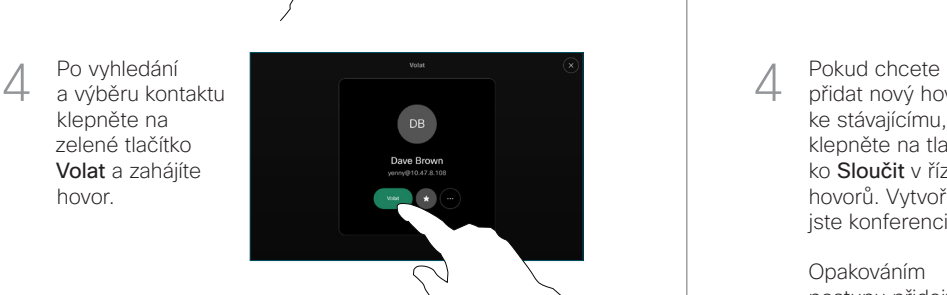

Během hovoru klepněte na tlačítko Přidat. 1

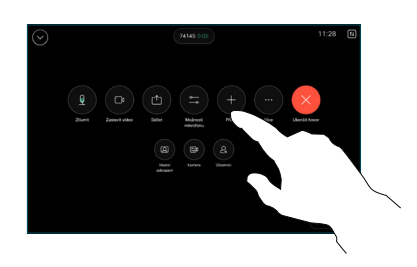

Vyhledejte a vyberte další osobu, které chcete zavolat.  $\angle$ 

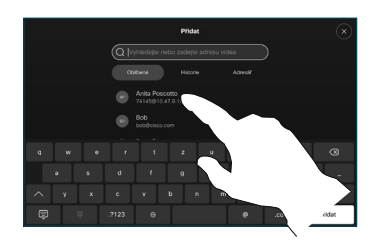

Klepněte na tlačítko Přidat na kartě kontaktu. 3

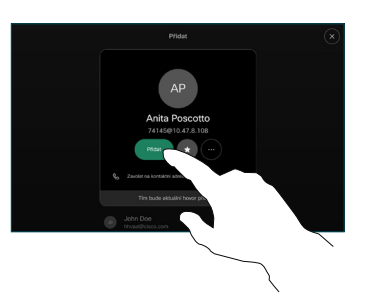

přidat nový hovor ke stávajícímu, klepněte na tlačítko Sloučit v řízení hovorů. Vytvořili jste konferenci.  $\Delta$ 

> Opakováním postupu přidejte další osoby.

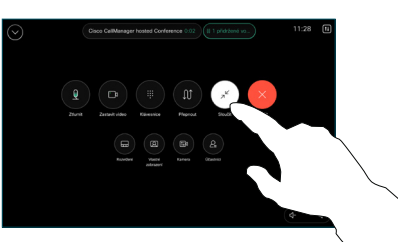

 $\pm 1$  in the late **CISCO** 

Klepněte na možnost Oblíbené položky, Historie nebo Adresář. Poté se posuňte dolů a najděte kontakt. 2

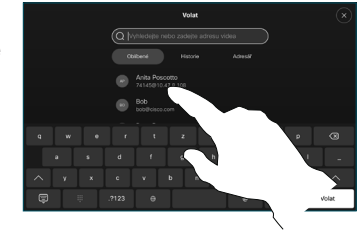

Klepněte na tuto položku a potom klepněte na zelené tlačítko Volat. 3

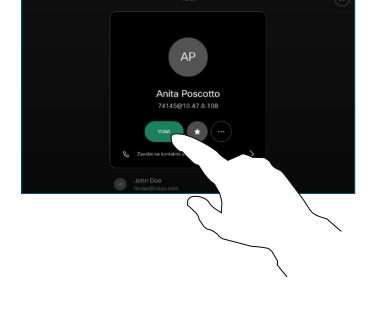

Hovor je umístěn.

> Pokud chcete hovor ukončit, klepněte na červené tlačítko Ukončit hovor.

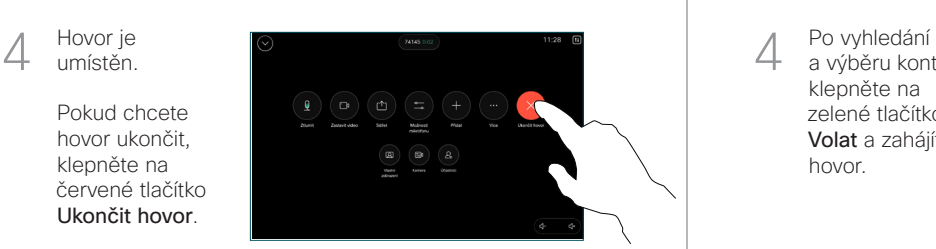

## Předání hovorů a funkce Nerušit entre a v v v v v v Sdílení obsahu během hovoru entre Přepojení probíhajícího hovoru

Klepněte na jméno v levém horním rohu.

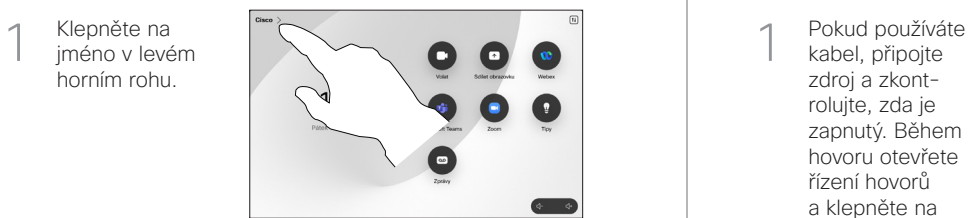

Aktivujte/ deaktivujte obě funkce. Po skončení klepněte kamkoli mimo nabídku. 2

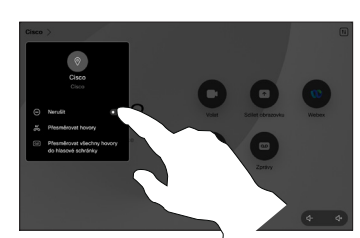

Použití aplikace Proximity ke sdílení obsahu

Pokud chcete bezdrátově sdílet obsah s ostatními, v počítači nastavte pro aplikaci Proximity možnost Zapnuto. Můžete také sdílet bezdrátově pomocí technologie Miracast® nebo AirPlay, když je tato funkce povolena.

### Sdílení obsahu mimo hovory

Pokud chcete sdílet obsah mimo hovory, připojte zdroj, přesvědčte se, že je zapnutý, a klepněte na možnost Sdílet obrazovku. Potom vyberte zdroj a klepněte na možnost Zobrazit.

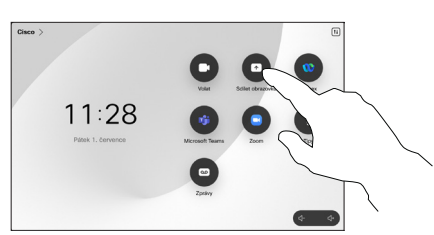

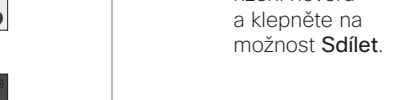

1

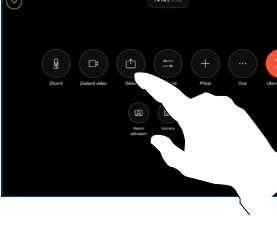

Vyberte zdroj. Pokud chcete zobrazit náhled, vyberte možnost Zobrazení. Až budete připraveni, klepněte na možnost Sdílet. 2

kabel, připojte zdroj a zkontrolujte, zda je zapnutý. Během hovoru otevřete řízení hovorů

Sdílení obsahu během hovoru

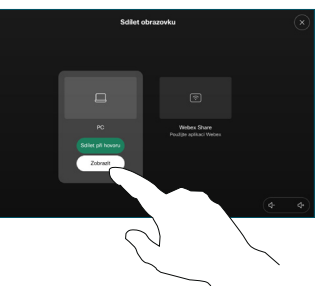

Pokud chcete zahájit sdílení okamžitě, klepněte na možnost Sdílet při hovoru.

Pokud chcete sdílení ukončit, klepněte na možnost Zastavit sdílení. 3

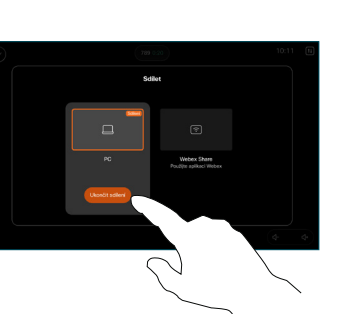

Během hovoru otevřete řízení hovorů a klepněte na možnost Více. Pak klepněte na možnost Přepojit. Aktuální hovor bude přidržen. 1

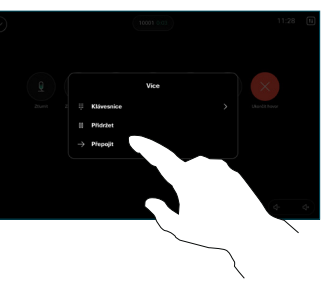

Vyhledejte a vyberte kontakt.  $\angle$ 

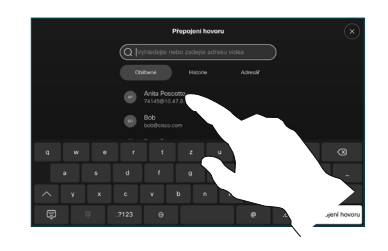

Klepněte na zelené tlačítko Přepojit hovor. Ověřte si u dané osoby, že je přepojení žádoucí. Osoba, která má být přepojena, je stále přidržená. 3

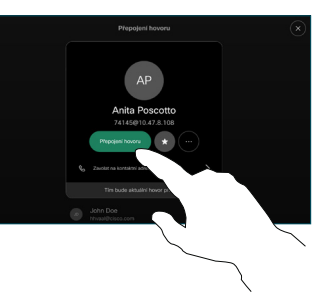

Klepněte na možnost Dokončit přepojení.  $\perp$ 

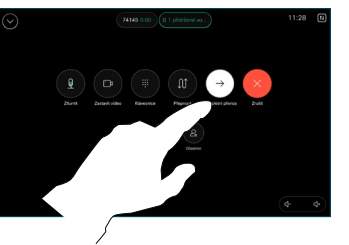

وبا بواري **CISCO**